1. LLAMADA<br>
• Marque el número directamente o marque el número<br>
después de pulsar una <u>tecla de línea</u> (una tecla para<br>
descolgar el teléfono o tecla de manos libres)<br>
• Marcar el teléfono pone en espera • Marque el número directamente o marque el número<br>
después de pulsar una <u>tecla de línea</u> (una tecla para<br>
descolgar el teléfono o tecla de manos libres)<br>
• Marcar el teléfono del segundo interlocutor (el primero se<br>
• P **LAMADA**<br>
Marque el número directamente o marque el número<br>
después de pulsar una tecla de línea (una tecla para<br>
descolgar el teléfono o tecla de manos libres)<br>
<br>
descolgar el teléfono o tecla de manos libres)<br>
<br>
<br>
<br>
lam

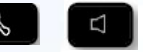

Descuelgue el teléfono, use la tecla de manos libres o Cuando se está en conversación, para transferir una llamada: pulse la tecla que se encuentra *junto al icono de llamad*a<br>entreprise **al** *Vúmero del destinatario*<br>Feclear el *Número del destinatario* entrante 1. LLAMADA<br>
2. RESPONDER UNA LLAMADA<br>
2. RESPONDER UNA LLAMADA<br>
2. RESPONDER UNA LLAMADA<br>
2. RESPONDER UNA LLAMADA<br>
2. RESPONDER UNA LLAMADA<br>
2. RESPONDER UNA LLAMADA<br>
2. RESPONDER UNA LLAMADA<br>
2. RESPONDER UNA LLAMADA<br>
2.

Para consisting que aparece en pantalia<br>
2. RESPONDER UNA LLAMADA<br>
Para cambia de la tecla de <u>programatica</u><br>
Para cambia de la tecla de *sis de la tecla de manos libres* o<br>
pulsa la tecla de *sis de la technical isomo* **2. RESPONDER UNA LLAMADA**<br>
A considered a distinction of the case of the case of the case of the case of the case of the case of the case of the case of the case of the case of the case of the case of the case of the cas Fection and the selection of the selection of the selection of the selection of the selection of the selection of the selection of the selection of the selection of the selection of the selection of the selection of the s • Pulsar la tocia Transferit que sparece en pantalla<br>
MADAS EXTERNAS<br>
MARCACIÓN ABREVIADA<br>
MARCACIÓN ABREVIADA<br>
Se llama al esquindo interlocutor minierosutor<br>
directamente la <u>fecta programable</u>. Si se han<br>
al de la p 1. LLAMADA<br>
Marque el número directamente o marque el número<br>
después de pulsar una <u>tecia de line</u>g (una tecia para<br>
descolgar el teléfono o tecia de manos libres)<br>
Marcar el teléfono del segundo interior<br>
Marcar el teléf 4. LLAMADA<br>
4. LLAMADA<br>
4. LAMADA description of the context of the context of the context of the context of the context of the context of the context of the context of the context of the context of the context of the cont **1. LLAMADA**<br>
A description of the content of the content of the content of the content of the content of the content of the content of the content of the content of the content of the content of the content of the conten **Program and the exception of the control of the control of the control of the control of the control of the control of the control of the control of the control of the control of the control of the control of the control Principal de la personalità de la perso será necesario de la perso será necesario de la perso será necesario de la perso será necesario de la perso será necesario de la perso será necesario de la perso será necesario de 1.** LAMADA **NGC 1.** LAMADA **CONSCRIPTION** CONSCRIPTION CONTENEUS CONSCRIPTION después de plusar an la decide de linear de linear de linear de linear de linear de linear de linear de linear de linear de linear de linear d 3. LLAMADAS EXTERNAS<br>
4. LLAMAR POR MARCACIÓN ABREVIADA<br>
4. LLAMAR POR MARCACIÓN ABREVIADA<br>
10. CONFERENCIA ATRE<br>
Plustar directamente la decide *arcogramable*. Si se han al segundo interiorcio<br>
programado más teclas del **Pulsar in version to the matter of the College of the Rellamation** and the set and the set and the set and the set and the set and the set and the set and the set and the set and the set and the set and the set and the programado más teclas de las que aprece a la parte de las conferencia de la pestaña <u>perso</u> será necesario buscar el primeira de la conferencia en primeira de la conferencia en parte de la conferencia que se aprece en par

### 5. VOLVER A LLAMAR AL ÚLTIMO NÚMERO<br>Se puede hacer de dos formas: MARCADO **MARCADO** 1. Marcando la siguiente secuencia:

Estas opciones sirven tanto para las llamadas internas como

- -
- -
	-

Se utiliza cuando el interlocutor no responde o está ocupado

**Example 12**<br>
S. VOLVER A LLAMAR AL ÚLTIMO NÚMERO<br>
Estas opciones sirven tanto para las llamadas internas como<br>
Para desectivar<br>
Pulsando la tecla<br>
Nemos marcado, o también marcando <sup>sas</sup> (free sateriscos)<br>
<sup>271</sup> Marcando

# INTERLOCUTOR

- 
- Marcar el teléfono del segundo interlocutor (el primero se pone en espera
- Para volver con el primer interlocutor, pulsar la tecla <u>Fin de</u><br>consulta que aparece en pantalla
- descolgar el teléfono o tecla de manos libres) .<br>
Marque el número directamente o marque el número<br>
descolgar el teléfono o tecla de manos libres) .<br>
<br>
la cola de manos libres) .<br>
<br>
la cola de manos libres .<br>
<br>
<br>
<br>
<br>
<br>
<br>
<br> Para cambiar de una llamada a otra podemos pulsar las **para a Atender la llamada y pulse la tecla** teclas del navegador de izquierda a derecha y la tecla de <u>recuperar llamada</u><br>9. TRANSFERIR UNA LLAMADA

- 
- 

### 3. LLAMADAS EXTERNAS

- 
- 
- Se puede hacer de dos formas: pone in espera<br>
Para volver con el primer interlocutor, pulsar la tecla <u>Elin de</u> funcionalidad es muy útil para que es<br>
consulta que avarece en pantala<br>
Texa cambiar de una llamada a otra podemos pulsar las<br>
teclas del n **Insular qued a en precise en partial de secuèle desset a presentar de la mediator de la mediator de la mediator de la mediator de la mediator de la mediator de la mediator de la mediator de la mediator de destinario cont** FINITE THE CONTROLL CONTROLL CONTROLL CONTROLL CONTROLL CONTROLL CONTROLL CONTROLL CONTROLL CONTROLL CONTROLL CONTROLL CONTROLL CONTROLL CONTROLL CONTROLL CONTROLL CONTROLL CONTROLL CONTROLL CONTROLL CONTROLL CONTROLL CON **Pulsar la tecla Transferiz que sparece en pantalla interfecteur el destro Dermittendo habitativa el designios de la tecla de metrica de la tecla de metrica de la tecla de metrica de la tecla de metrica de la tecla de met**

- \*21\* Número al que se desvía, y colgar #21#
- 2. Pulsar la tecla
- Pulsar la tecla asociada al desvío que desea programar
- 

- 
- 

## 12. LLAMADAS EXTERNAS / INTERNAS

o alguna llamada perdida externa o interna. **Example interior pulsar and interior pulsar distribution conferencial and interior pulsar distribution consultant interior interior interior interior interior interior of distribution of the material of the strong of que** Si se pertencia en antalia a mechanical de la partente de la section de la section de la section de la section de la section de la section de la section de la section de la section de la section de la section de la section conferencial que sparece en pantalla<br>
S. VOLVER A LLAMAR AL ÚLTIMO NÚMERO<br>
MARCADO<br>
Estas opciones sirven tanto para las llamadas internas como<br>
Estas opciones sirven tanto para las llamadas internas como<br>
Para descablivar

mensajes

- 13. ESCUCHA AMPLIFICADA<br>
Durante una conversación tenemos la<br>
posibilidad de escuchar a nuestro<br>
interlocutor a través del micro teléfono y del<br>
altavoz pero nuestro interlocutor solamente<br>
nos oria lo que digamos por el a **13. ESCUCHA AMPLIFICADA**<br> **•** Durante una conversación tenemos la<br>
posibilidad de escuchar a nuestro<br>
interlocutor a través del micro teléfono y del<br>
attavoz pero nuestro interlocutor solamente<br>
mos oira lo que digamos po **13. ESCUCHA AMPLIFICADA**<br> **•** Durante una conversación tenemos la<br>
posibilidad de escuchar a nuestro<br>
interlocutor a través del micro teléfono y del<br>
altavoz pero nuestro interlocutor solamente<br>
nos oría lo que digamos p **13. ESCUCHA AMPLIFICADA**<br>
• Durante una conversación tenemos la<br>
posibilidad de escuchar a nuestro<br>
interlocutor a través del micro teléfono y del<br>
altavoz pero nuestro interlocutor solamente<br>
nos oria lo que digamos pre **13. ESCUCHA AMPLIFICADA**<br> **•** Durante una conversación tenemos la<br>
posibilidad de escuchar a nuestro<br>
interlocutor a través del micro teléfono y del<br>
altavoz peo nuestro interlocutor solamente<br>
nos oirá lo que digamos po **13. ESCUCHA AMPLIFICADA**<br> **Polynomially and Convert Convertistant** converted interaction a ravest del micro telefono y del<br>
direvoltor a ravest del micro telefono y del<br>
altavoz pero nuestro interiocutor solamente<br>
nos o 13. ESCUCHA AMPLIFICADA<br>
posibilidad de escuchar a nuestro<br>
interlocutor a través del micro teléfono y del<br>
interlocutor a través del micro teléfono y del<br>
altavoz pero nuestro interlocutor solamente<br>
nos oría lo que digan **13. ESCUCHA AMPLIFICADA**<br>
Purante una conversación tenemos la<br>
posibilidad de escuchar a nuestro<br>
interlocutor a través del micro teléfono y del<br>
interlocutor a través del micro teléfono y del<br>
altavoz pero nuestro inter **Example 10**<br> **Example una conversación tenemos la**<br>
posibilidad de escuchar a nuestro<br>
interlocutor a tarvés del micro teléfono y del<br>
altavoz pero nuestro interlocutor solamente<br>
nos oirá lo que digamos por el auticular **Durare una conversación tenenos la por dura conversación tenenos la posibilidad de escuchar a nuestro**<br>
interlocutor a través del micro teléfono y del<br>
altavoz pero nuestro interlocutor solamente<br>
to nos orián do que dig posibilidad de esclicitar a huestro<br>
interlocutor a través del micro teléfono y del<br>
altavoz pero nuestro interlocutor solamente<br>
nos orá lo que diganos por el auricular. Esta<br>
funcionalidad es muy útil para que escuchen<br> metricula de assette minio de assette minio de assette minio de accelerativa de antiguitat. Esta<br>
nativoz pero nuestro interlocutor solamente<br>
funcionalidade es muy útil para que escuchen<br>
varias personas (por el altavoz d 8. CONSULTA CON UN SEGUNDO<br>
INTERLOCUTOR<br>
Llamar al primer interlocutor<br>
Marcar el teléfono del segundo interlocutor (el primero se<br>
Pone en espera<br>
Pone en espera<br>
Pone en espera<br>
Pone en espera<br>
Pone en espera<br>
Pone en e **EXECUCHA AMPLIFIC<br>
INTERLOCUTOR**<br>
• Durante una conversación te<br>
• Durante una conversación te<br>
• Marcar el teléfono del segundo interlocutor (el primero se<br>
• Marcar el teléfono del segundo interlocutor (el primero se<br>
• **EXERUSE INTERIFFERIT AND UNA LEGAL ARE SERVICES**<br> **EXERCISE INTERIFFERIT AND UNA LEGAL ARE SERVICES**<br> **EXERCISE INTERIFFERIT AND ARE SERVICES**<br>
The interiocutor a través del micro teléfono ou<br>
one on esperal<br>
ara conversa **EXECUATE ANTIFICADE CUANTIFICADE CUANTIFICADE CUANTIFICADE CUANTIFICADE CUANTIFICADE CUANTIFICADE CUANTIFICADE CUANTIFICADE CUANTIFICADE CUANTIFICADE CUANTIFICADE CUANTIFICADE CUANTIFICADE CUANTIFICADE CUANTIFICADE CUANT EXAMPLIFICADA SCONSULTA CON UN SEGUNDO**<br> **EXAMPLIFICADA**<br> **EXAMPLIFICADA**<br> **EXAMPLIFICADA**<br> **EXAMPLIFICADA**<br> **EXAMPLIFICADA**<br> **EXAMPLIFICADA**<br> **EXAMPLIFICADA**<br> **EXAMPLIFICADA**<br> **EXAMPLIFICADA**<br> **EXAMPLIFICADA**<br> **EXAMPLIF EXERCIS (2018)**<br> **EXERCIS (2018)**<br> **EXERCIS (2018)**<br> **EXERCIS (2019)**<br> **EXERCIS (2019)**<br> **EXERCIS (2019)**<br> **EXERCIS (2019)**<br> **EXERCIS (2019)**<br> **EXERCIS (2019)**<br> **EXERCIS (2019)**<br> **EXERCIS (2019)**<br> **EXERCIS (2019)**<br> **EXERC 8. CONSULTA CON UN SEGUNDO**<br> **Example interlocutor conversación** tenennes in the context and positive de securitive acception of the example interlocutor states of the<br>
Marcar el telefono del segundo interlocutor, puls **EXAMBUTIVE CON UN SEGUNDO**<br> **EXAMBINE SECUCHA AMPLIFICADA**<br> **EXAMBLE RELOCUTOR**<br> **EXAMBLE RELOCUTOR**<br> **EXAMBLE RELOCUTOR**<br> **EXAMBLE RELOCUTOR**<br> **EXAMBLE RELOCUTOR**<br> **EXAMBLE RELOCUTOR**<br> **EXAMBLE CONFEIOLITY** interlocutor **8. CONSULTA CON UN SEGUNDO**<br>
13. ESCUCHA AMPLIFICADA<br>
INSTERILOCUTOR<br>
UNITERILOCUTOR<br>
INSTERILOCUTOR<br>
INSTERILOCUTOR<br>
Marcar of bisolono del segundo interlocutor (el primeros sacar al presidente de la conferencia a tres **EXAISTERIS (CONTRIFING A TRES**<br>
INTERLOCUTOR (SOUNCIT A CONSULT AND THE COLOR CONSULT AND THE COLOR CONSULT AND THE CONSULT AND THE CONSULT CONTRIBUTED AND THE CONSULT ON THE CONSULT ON THE CONSULT ON THE CONSULT ON THE **INTERLOCUTOR**<br>
IDENTIFIER INCOUTOR<br>
IDENTIFIER INTERNOTE AND A CONSIDERAT CHE AND A CONSIDER THE STATE AND A CONSIDER THE STATE OF THE STATE OF THE STATE OF THE STATE OF THE STATE OF THE STATE AND A CONSIDERAT CHE AND CH 13. ESCUCHA AMPLIFICADA<br>Durante una conversación tenemos la<br>posibilidad de escuchar a nuestro<br>interlocutor a través del micro teléfono y del<br>altavoz pero nuestro interlocutor solamente<br>nos oirá lo que digamos por el auricu 13. ESCUCHA AMPLIFICADA<br>
• Durante una conversación tenemos la<br>
posibilidad de escuchar a nuestro<br>
interlocutor a través del micro teléfono y del<br>
atavoz pero nuestro interlocutor solamente<br>
nos oirá lo que digamos por el **EXECUCHA AM**<br>
INTERLOCUTOR<br>
Lamar al primer interlocutor<br>
Marcar el teléfono del segundo interlocutor (el primero se<br>
mesonibilidad de escues interlocutor a través interlocutor a través interlocutor a través interlocutor Durante una conversación tenemos la posibilidad de escuchar a nuestro interlocutor a través del micro teléfono y del altavoz pero nuestro interlocutor solamente nos oirá lo que digamos por el auricular. Esta funcionalidad es muy útil para que escuchen varias personas (por el altavoz del teléfono)
	-

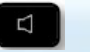

## MUTE)

micrófono del teléfono permitiendo hablar sin que el otro

entario per l'entente de la marcación de la marcación de marcación.<br>
The se anula automática es muy dilignate que escuchen<br>
varias personas (por el altavoz del teléfono)<br>
Atender la llamada y pulse la tecla<br>
14. SILENCIAR varias personas (por el altavoz del teléfono)<br>
Atender la llamada y pulse la tecla<br>
14. SILENCIAR EL MICRÓFONO (FUNCIÓN<br> *MUTE*)<br>
Si se pulsa la tecla<br>
micrófono del teléfono permitiendo hablar sin que el otro<br>
niterlocut **14. SILENCIAR EL MICRÓFONO (FUNCIÓN**<br> **MUTE)**<br>
Si se pulsa la tecla<br>
micrófono del teléfono permitiendo hablar sin que el otro<br>
micrófono del teléfono permitiendo hablar sin que el otro<br>
activará la tecla mientras el tel i se pulsa la tecla **(Ma** durante una llamada, se desactiva el<br>icrófono del teléfono permitiendo hablar sin que el otro<br>terlocutor escuche la conversación.<br>I se pulsa esta tecla mientras el teléfono está en reposo, se<br>diti o del teléfono permitiendo hablar sin que el otro<br>
sta esta tecla conversación.<br>
sta esta tecla mientras el teléfono está en reposo, se<br>
la función de descolgado automático, es decir,<br>
als llamadas sin tener que descolgar Isa esta tecla mientras el teléfono está en reposo, se<br>las llamadas sin tener que descolgado automático, es decir,<br>las llamadas sin tener que descolgado automático, es decir,<br>on las llamadas sin tener que descolgar el auri

¡Atención! Se recomienda no dejar activada esta función cuando no se este en el puesto de trabajo

11. DESVÍO INMEDIATO

So  $\sqrt{C}C$  ALCATER ALCATER AND and the method of the state of the state of the state of the state of the state of the state of the state of the state of the state of the state of the state of the state of the state of th Internation and Solution of the Section of the Section of the Section of the Section of the Section of the Section of the Section of the SMRCACIÓN POR TONOS<br>
The MARCACIÓN POR TONOS<br>
The MARCACIÓN POR TONOS<br>
The appellos **Example 12** Se proconvented and dejar activada esta<br>
función cuando no se este en el puesto de trabajo<br>
15. MARCACIÓN POR TONOS<br>
En aquellos casos que se nos solicite la marcación de<br>
determinados dígitos para acceder a Matericolonic and a configuración de diversion de significante and a configuración contra algún 15. MARCACIÓN POR TONOS<br>
En aquellos casos que se nos solicite la marcación de<br>
determinados dígitos para acceder a algún serv bloqueo, ocultar identidad, protección contra intrusiones, etc.<br>
The MARCACIÓN POR TONOS<br>
En aquellos casos que se nos solicite la marcación de<br>
determinados dígitos para acceder a algún servicio (utilización<br>
de marcació qued a ne special Balle contention is a tree, poleman a tree, and the contention is a sette and its part and the conference of the conference of the conference algo a sette and the conference of the conference of the conf **Physical Contenting Controllamation** is the species of the content of the content of the set of the set of the set of the set of the set of the set of the set of the set of the set of the set of the set of the set of the 11. DESVÍO INMEDIATO<br>
Se puede hacer de dos formas:<br>
Se puede hacer de dos formas:<br>
16. Marcar 290 y después los digitos solicitados<br>
<sup>221</sup> Múnero al que se desvie, y colgar<br>
<sup>221</sup> Múnero al que se desvie, y colgar<br>
<sup>221</sup>

Para que no entre una segunda llamada mientras se está en

### Marcar \*33

Si queremos volver a tener llamada en espera, marcar \*33

- 
- 

**PERDIDAS** Se pueden configurar muchas funcionalidades en la pestaña<br>rpados la luz azul sobre el sobre significa que hay un *menú Configuración > Mis servicios*. Por ei.: no molestar y

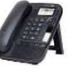

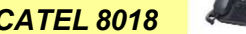